# eln

an Electronic Lab Notebook

By Daniel A. Wagenaar

Copyright (c) 2013

Copyright (C) 2013 Daniel A. Wagenaar

"eln" is free software: you can redistribute it and/or modify it under the terms of the GNU General Public License as published by the Free Software Foundation, either version 3 of the License, or (at your option) any later version.

This program is distributed in the hope that it will be useful, but WITHOUT ANY WARRANTY; without even the implied warranty of MERCHANTABILITY or FIT-NESS FOR A PARTICULAR PURPOSE. See the GNU General Public License for more details.

You should have received a copy of the GNU General Public License along with this program. If not, see  $<$ http://www.gnu.org/licenses/ $>$ .

# **Chapter 1 Introduction**

This document describes the installation and usage of "eln", an electronic lab notebook written by Daniel Wagenaar. This introduction will not cover why you should keep a lab notebook, nor why an electronic lab notebook may be desirable. You already know that. It will however, cover some of the ideas behind this particular implementation.

## **1.1 Why use eln?**

There are any number of software packages available that implement electronic notebooks. So why should you choose "eln"? Eln is for you if:

- You want your notes to be stored in a human-readable format.
- You want your notes to be stored in a format that will be easy to parse electronically even 500 years from now.
- You want your notes to be protected against accidental deletion.
- You want your notes to be automatically dated.
- You want to concentrate on entering text and not on formatting.
- You want to be able to include images and simple graphics with your notes and you want that to be easy.
- You want your notebook software to be fast, even with 100s of pages of notes.
- You like your software to be open-source so that you can make your own improvements to it, and be confident that you can still run it 20 years from now.

However, eln may not be for you if:

- You want complete control over the formatting of your notes (but eln will allow you some coarse control).
- You need to typeset complex equations in your notes (but eln will allow you to set basic equations).
- You need to typeset music in your notes.
- You need to import formatted documents into your notes (but eln can archive web pages and pdf files for you; they just cannot be rendered onto the notebook pages).
- You need a fully polished graphical user interface.
- You need a help desk on-call.

Lastly, a note on development. Eln is being developed by an active research scientist. Practically, that means two things: On the positive side, it means that I have a vested interest in fixing bugs and improving eln, because I use it daily. On the negative side, that means that, by and large, new features are added only when I need them and bugs are fixed when I have time. I certainly do welcome feature requests, but I cannot guarantee that they will get implemented quickly or at all. (If you are in a hurry, I will consider (paid) consultancy related to eln.) Finally, I definitely welcome contributions to either the code or the documentation. I would be very happy if eln turned into a community-supported open source project.

#### **1.2 Features**

Eln notebooks consist of "entries" that fill one or more pages. Each entry has a title and consists of paragraphs of text and/or graphics canvases. Typesetting is rudimentary: you can create italics and bold face text as well as super- and subscripts, but you cannot choose typefaces or font sizes (except as a global option). These limits were a conscious design design: the hope is that this will force the user to concentrate on content rather than form, just as you would in a paper notebook.

Graphic manipulation is similarly rudimentary: you can drag-and-drop or cutand-paste images and (svg) vector graphics into a notebook entry, and these graphics can be cropped and resized, but they cannot be rotated or recolored. You can add simple symbols in a limited set of colors to the graphics as well as draw "doodles." It is also possible to attach text notes to the graphics. You cannot, however, create arbitrarily complex graphics in eln; for that, the author recommends using the GIMP or Inkscape. It is easy to cut-and-paste from these programs into eln, and even easier to simply grab screenshots and paste them into eln.

Eln supports footnotes and references to other pages within the same notebook, and automatically downloads and archives web pages if you type their URL into a notebook entry. This, for instance, facilitates keeping data sheets, MSDSs, and journal articles with your notes.

A key feature of eln is that each entry is stored in a separate file. (A notebook is a folder on your hard disk with these files in a subfolder.) This approach has numerous advantages: it makes for fast editing regardless of the size of the notebook, it limits the damage of hard disk corruption, it makes it convenient to use external version control software to archive your notebooks (Bazaar<sup>1</sup> is explicitly supported), it facilitates electronically verifying when an entry was created, and it makes it much easier to manually correct broken files if somehow data does get compromised.<sup>2</sup>

Another important design feature is that entries automatically get locked (i.e., become immune to editing) after 24 hours and that in any event only the last entry in a notebook can ever be edited.<sup>3</sup> This design choice might be controversial, but it is an important feature for a lab notebook: it encourages (in fact, enforces), chronological note taking and discourages manipulating data post-hoc.<sup>4</sup>

Eln does not, at present, offer any facilities for multi-user collaboration. However, if used in conjunction with version control software, it is not hard to automatically maintain a central library of many lab members' notebooks. Lab members can then readily browse each others' notebooks. In addition, eln can export anything from an individual page to an entire notebook to pdf.

#### **1.3 Contacting the author**

If you like eln or find fault with it, if you discover a bug or have a suggestion for a new feature, if you are interested in improving this documentation or have a patch to contribute to the code, I want to hear from you. My real-world coordinates are about to change, but you can always find my contact information at http://www.danielwagenaar.net. I very much look forward to hearing from you. I realize that this guide is extremely terse, and I really do welcome questions, particularly if they help me to improve eln or its documentation.

Caltech, May 2013

<sup>1</sup>http://bazaar.canonical.com

 $2^2$ Of course that's not supposed to happen, but eln, like all software, does have bugs, so it is good to know that failure can never be catastrophic.

<sup>&</sup>lt;sup>3</sup>See below under "Editing old entries" for a minor exception.

 ${}^{4}$ Eln on its own cannot be relied on to fully guarantee that entries aren't modified post-hoc, because it is certainly possible to modify entries using an external text editor. However, judicious use of version control software can be used to document that such abuse has not occurred.

# **Chapter 2**

# **Installation**

The latest version of the software can always be downloaded from http://www.danielwagenaar.net/software/eln.

#### **2.1 Installing precompiled binaries**

Installation on Windows should be easy using the provided "eln.msi" installation package. Installation on Mac OS X should be straightforward by unpacking the "elnmac.tgz" archive and placing "eln.app" anywhere on your hard disk. Installation on Debian, Ubuntu, or Mint Linux should be equally easy using the provided "eln.deb" installation package. At present, installation on other flavors of Linux will require compiling the sources yourself (see below).

Please note that development occurs primarily on Linux, so the Windows and Mac OS versions may lag behind.

#### **2.2 Compiling the source**

To compile the source, start from the provided "eln.tar.gz" archive or check out the bzr source. You will need "Qt" version 4.8 or later. (I use 4.8, although I have also successfully compiled with 5.0.)

#### **2.2.1 Compiling on Linux or Mac OS**

You will need a C++ compiler and "make". On Linux, this is as simple as "sudo apt-get install g++ make". On Mac OS, you need the "Command Line tools for XCode" from the Apple Developers' web site. (I used "xcode462 clitools 10 76938260a.dmg".)

Open a terminal and "cd" to the root of the unpacked source archive. Then type "make" and fetch a cup of tea. Then, either manually copy the files "src/eln", "repairtoc/repairtoc", "webgrab/webgrab" to some location on your PATH, or type "sudo make inst" (not "install") to install into "/usr/local/bin".

#### **2.2.2 Compiling on Windows**

You will need a C++ compiler. I have successfully used both MinGW and Microsoft Visual Studio.

First double click "updatesources.bat" in the "scripts" subfolder. Then open, one by one, "src/eln.pro", "repairtoc/repairtoc.pro", and "webgrab/webgrab.pro" in Qt Creator.

# **Chapter 3 Using eln**

Eln has a deliberately sparse user interface that may take a little getting used to. It is the author's hope, however, that users will quickly get to appreciate the simplicity of the system.

#### **3.1 Some general notes**

Eln is intended to be fully usable either with traditional laptop or desktop computers or with tablets. To facilitate that, it only uses the left mouse button and hardly any keyboard modifiers (shift, control, alt, etc.) It can also be operated exclusively from the keyboard.

#### **3.2 Creating a new notebook**

When eln starts, it displays a list of recent notebooks and offers the choice of opening a notebook that is not on the list or the create a new notebook. When you click "Create new notebook," it will immediately ask you where you want to store that notebook. It will then open the front page of your notebook, where you can change its title and add your name as the author as well as your affiliation or other relevant information. These choices are more or less permanent: after 24 hours, you cannot edit them from within  $\text{eln.}^1$  To leave the front page and go to the table of contents, press "Page Down" on your keyboard.

<sup>&</sup>lt;sup>1</sup>If you really must, you can manually edit the "book.json" file inside the ".nb" notebook folder, but this is not generally recommended.

#### **3.3 Creating new entries**

To create a new entry, simply navigate to the last entry (by repeatedly pressing "Page Down," or more conveniently by pressing "Control"+"End") and then press "Page Down" once more. A new entry with title "Untitled" is created. To encourage you to give your entries meaningful titles, the title is highlighted so you can start typing right away. (The title you give to your entry here is automatically copied to the table of contents.) To move from the title to the first paragraph of your entry, simple press "Enter."

#### **3.4 Adding text**

Select the "A" mode icon (by clicking it or pressing "F2") to enter text mode. Click below existing contents or inside an existing paragraph to start editing. Note that it is not possible to edit an entry that is not the last one in the book or that is older than 24 hours.

Navigating between text paragraphs is done using the arrow keys as you would expect, and you can split and join paragraphs with "Enter" and "Delete" or "Backspace" as you would expect. It is, however, not possible to join paragraphs across a graphics canvas. Text may be cut-and-pasted as you would expect using "Control"+"X," "Control"+"C," and "Control"+"V" as in other programs. What may not be obvious is that text can be copied from non-editable pages in "A" mode as well.

#### **3.5 Adding graphics**

Graphics can be added by dragging an image file onto the page or by pressing "Control"+"V" to paste an image from the clipboard. Images (and other graphics objects) can be moved around, cropped, and resized by selecting the "hand" icon (by clicking it or pressing "F3"). As a convenience, holding down "Alt" in any mode temporarily selects the "hand" icon and enables the same manipulations.

Various plot symbols and doodles can be added using the "symbol" and "line" icons ("F4" and "F5"). Several choices for symbol size, line width, and color are available, but these options are not extendible. (This is a design choice: by limiting the options, eln hopes to encourage you to not spend too much time thinking about the perfect color for your annotation.)

Text annotations can be added to the graphics canvas using the "text balloon" icon ("F6") and either clicking to place text or dragging to place text with a connector line. Type faces and font sizes cannot be changed (again, on purpose), but you *can* change the width of your annotation by selecting the "hand" icon ("F3" or "Alt") and dragging the right edge of your annotation. The end of a connector line can be moved by holding "Shift" while dragging the annotation.

Graphics objects can be deleted while in "hand" mode by hovering the cursor over them and pressing "Delete." They can be restored by pressing "Insert." An empty graphics canvas can be deleted by pressing "Delete."

#### **3.6 Adding tables**

Tables can be inserted as their own paragraph ("F10"). Navigation within a table is with "Tab" and "Shift"+"Tab" for left and right, "Enter" and "Shift"+"Enter" for next and previous line, and of course the arrow keys. New columns or rows can be inserted by holding "Control" while navigating. Columns or rows can be deleted by selecting the entire column or row and pressing "Delete."

#### **3.7 Saving your work**

You don't have to! Eln automatically saves your work every 10 seconds (if you have made any changes) and when you navigate to a different entry (ditto). If you have configured version control, your changes are automatically committed once you close the notebook. (In a future version, changes will be automatically committed at regular intervals.)

#### **3.8 Navigation**

Navigation between pages and entries is done using "Page Up" and "Page Down," using the scroll wheel of your mouse, or with the navigation buttons overlaid on the bottom left of the notebook. To go to the table of contents, press "Control"+"Home," and to go to the latest entry, press "Control"+"End." Clicking on a page link (hold "Control" if the link is on an editable page) activates the link. Press "Page Down" from the final page to start a new entry or press "Page Up" from an untitled, unedited new entry to abandon that new entry.

#### **3.9 Editing old entries**

Cannot be done. Except that you can use the "text balloon" icon to create so-called "late notes." These are automatically set in a distinct color and decorated with a date stamp. They may be manipulated just like text annotations on a graphics canvas.

### **3.10 Formatting**

Eln doesn't offer advanced formatting, but it does offer some basic options: Press "Control"+"Slash" to italicize the word under the cursor or the current selection (or to unitalicize). Press "Control"+"Star" (actually "Control"+"8") for bold face. Press "Control"+"Underscore" (on my keyboard: "Control"+"Shift"+"Minus") for underline. Type "Control"+"Hat" (actually "Control"+"6") to create a superscript and "Control"+"Minus" to create a subscript.

In addition, any text, old or new, can be highlighted using the "yellow box" icon ("F7") or crossed out ("F8") and these annotations (only) can be removed using the "clean" icon ("F9").

### **3.11 Special characters**

Eln supports most of unicode and you can use any input method supported by Qt to enter text. In addition, the following substitutions are made unconditionally as you type:

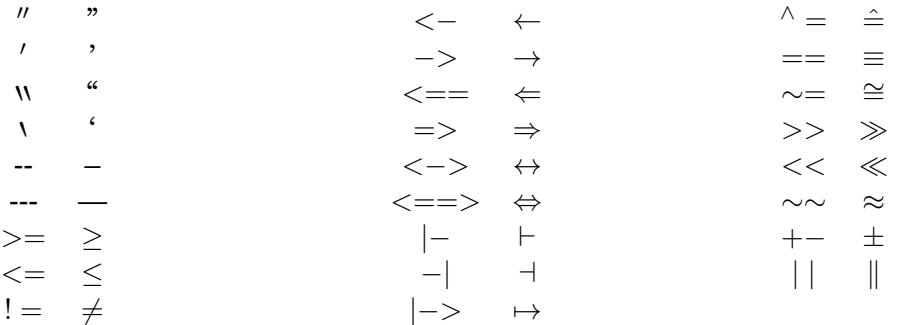

(To prevent these automatic substitutions, type the second character first, move the cursor back, and then type the first character. Suggestions to improve this procedure are invited.)

In addition to the automatic substitutions, there are many symbols that can be obtained by typing their name and pressing "Control"+"Backslash." These include all Greek letters, both lower case and capitals, and the following:

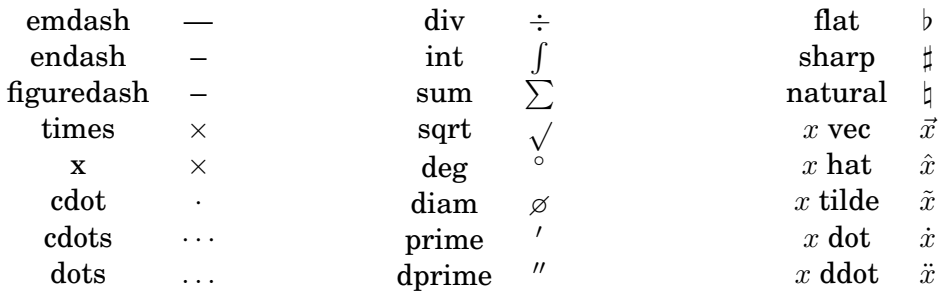

(Note how the last few place accents over the preceding character.)

Extending this list is easy, so let me know if you have suggestions.

### **3.12 Footnotes**

Press "Control"+"N" to create a footnote. Footnotes are connected to the main text by arbitrary tags: the word at the cursor becomes the tag. Footnotes are deleted by deleting the tag in the main text.

# **3.13 Hyperlinks**

Press "Control"+"L" to create a hyperlink. If you type an evident URL (e.g., starting with http://), a hyperlink will be created automatically. Hovering over the link displays a thumbnail of the first page, and "Control"+Click opens the downloaded article (as a pdf). "Control"+"Shift"+Click opens the original web page. Hyperlinks are typeset with a pale blue background once download is complete and with a pink background before download is complete or if download fails.

# **3.14 Magic links**

Eln recognizes not just URL-style hyperlinks, but also a number of other "magic" links:

- A small number (at most 3 digits), upon pressing "Control"+"L" becomes a hyperlink to another page in the notebook.
- A large number (more than 4 digits) will be interpreted as a PubMed ID and will link to PubMed. When possible, the corresponding article will be automatically downloaded and archived with the notebook.
- Eln will try to interpret Thorlabs part numbers and download the data sheet.

This "magic" can be modified in the "style.json" file of a notebook (see below under "Customization") and will be augmented in future versions to include part numbers from other vendors. Feel free to put in your requests!

## **3.15 Exporting and printing**

Eln can export your entire notebook or portions of it to pdf or print them directly. Simply press "Control"+"P" to open the print dialog and select either "Print to pdf" or an actual printer. The print dialog is in early development, and the options are currently labeled somewhat confusingly. Here is the key: "Print all" and "Current page" do what you would expect. "Pages from  $\dots$  to  $\dots$ " prints the requested numbered pages of the entries part of the notebook, *or* from the table of contents if that is currently displayed. "Selection" prints all pages of the current entry.

#### **3.16 Customization**

At present, you cannot graphically change the looks of a notebook. However, inside each notebook folder, eln creates a file called "style.json" that defines many of the style parameters of the notebook. I don't have the time right now to document all of them (feel free to contribute). Particularly important ones are "page-width" and "page-height" which specify the width and height of a notebook page in points (1/72") and the various ". . . -font-family" variables. Also of interest is the "magicians" section.

#### **3.17 Version control**

If you turn a notebook into a Bazaar repository (externally, using "bzr init") and push it to a server and bind it to the pushed repository, eln can automatically commit changes if you add ""vc": "bzr"" to your style file. (If this paragraph doesn't make sense to you, please first learn about Bazaar version control, then contact me.)